# **How to add the bootsector to an Easy CD Creator 5 project**

Comment ajouter :

- Secteur de démarrage de [Bootable CD Wizard](https://nfrappe.fr/doc-0/doku.php?id=logiciel:disques:dvd:bcdw:start) (BCDWBOOT.BIN)
- Secteur de démarrage de Microsoft Windows XP/2000 ([NT5BOOT.BIN](http://bootcd.narod.ru/nt5boot.bin) or [NT5BOOTM.BIN\)](http://bootcd.narod.ru/nt5bootm.bin)
- Secteur de démarrage de Microsoft Windows NT [\(NT4BOOT.BIN](http://bootcd.narod.ru/nt4boot.bin) or [NT4BOOTM.BIN\)](http://bootcd.narod.ru/nt4bootm.bin)

À l'aide d'Easy CD Creator 5, procédez comme suit :

#### Démarrez Easy CD Creator 5

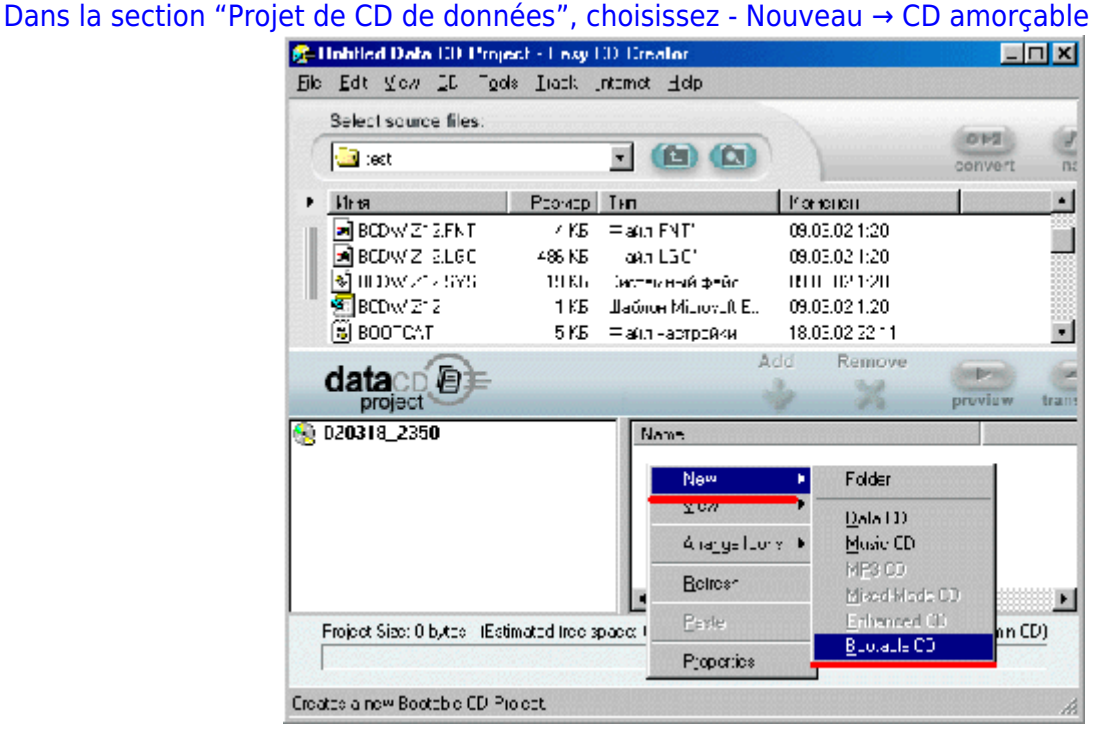

Dans le menu déroulant "Type de CD amorçable", choisissez "Aucune émulation" Dans le champ "Nombre de secteurs", entrez "4"

[Accédez à votre fichier bootsector en utilisant le bouton "Parcourir?"](https://nfrappe.fr/doc-0/lib/exe/detail.php?id=logiciel%3Adisques%3Advd%3Abcdw%3Aneecdc%3Astart&media=logiciel:disques:dvd:bcdw:neecdc:neecdc-02.gif)

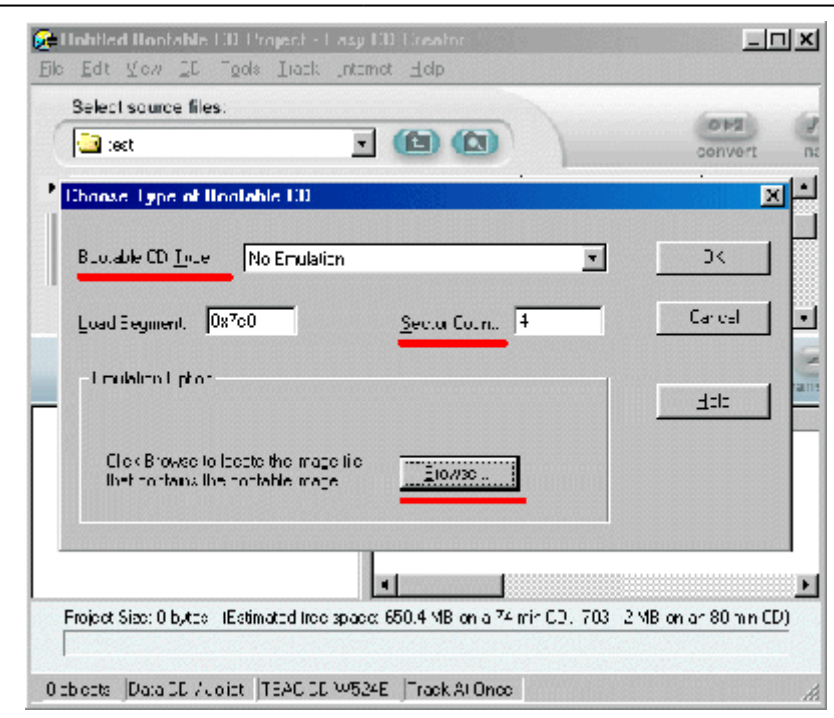

Cliquez sur le bouton "Ok"

# **Introduction**

### **Pré-requis**

## **Installation**

#### **Configuration**

#### **Utilisation**

#### **Désinstallation**

#### **Voir aussi**

**(fr)** [http://](#page--1-0)

Basé sur « [Article](#page--1-0) » par Auteur.

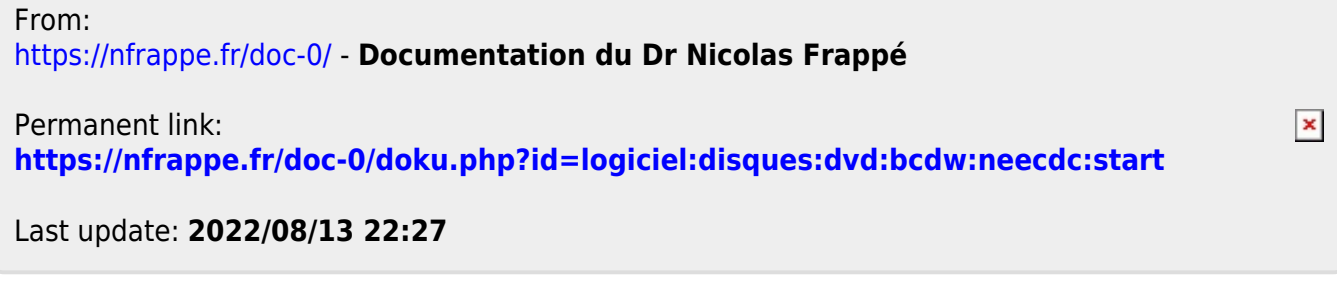